## 収録装置 収録手順(1/3) ※2303・2306版

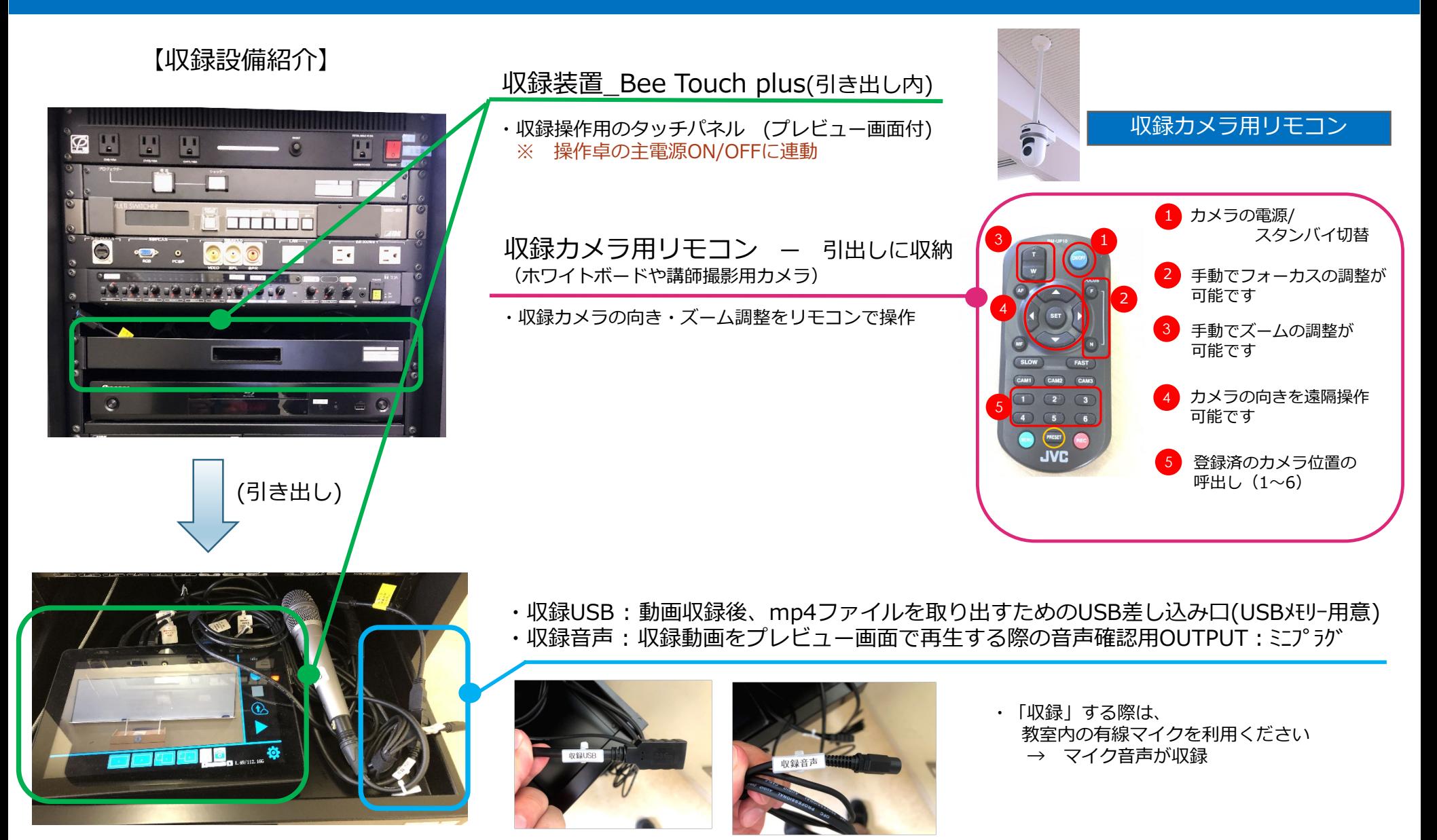

## 収録装置 収録手順(2/3) ※2303・2306版

1. 【準備①】 【準備②】

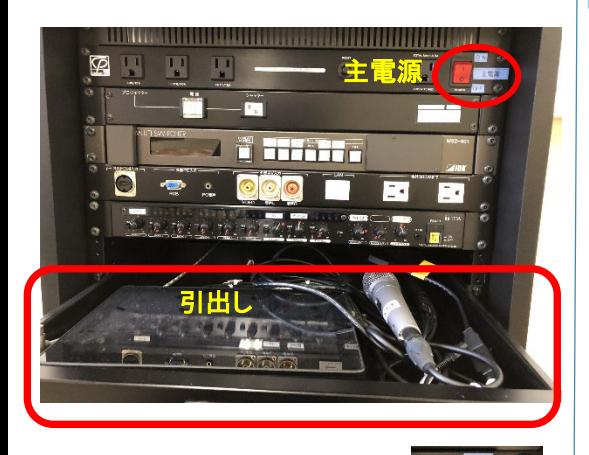

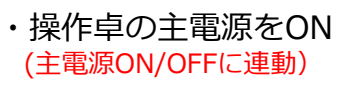

・ 収録装置を引き出します。

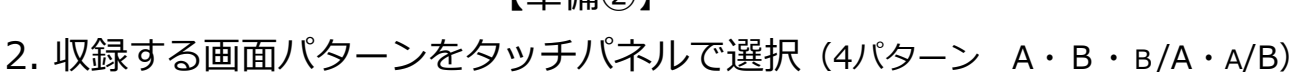

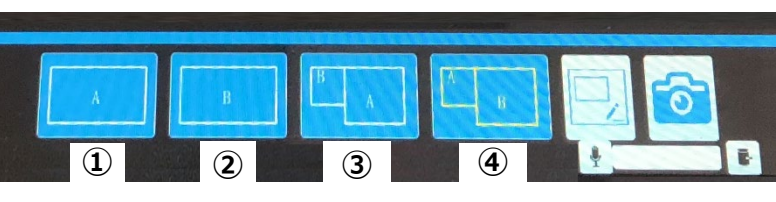

- ① A :収録カメラ画面のみ<br>② B :プロジェクターに映 ② B :プロジェクターに映すコンテンツのみ<br>③ B/A :B小画面・A大画面 (2画面同時) ③ B/A :B小画面・A大画面(2画面同時)<br>④ △/B ・A小画面・B大画面(2画面同時) A/B : A小画面・B大画面(2画面同時) ------- 収録中に切替可能 -------
- 3. 収録カメラ アングル調整 (収録装置のプレビュー画面「A」で確認) (ホワイトボードや講師撮影用カメラ → 収録カメラ用リモコンでアングル調整 : 1/3ページ参照)
- 4. プロジェクターに映すコンテンツ(収録コンテンツ)を用意 (PC画像、書画カメラ・・・等 → 選択/切替はスイッチャーにて) ※ 収録中に切替可能

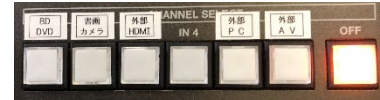

5. 引き出しの有線マイクの電源をONに。 ※ 収録映像ではマイク音声が収録されます。

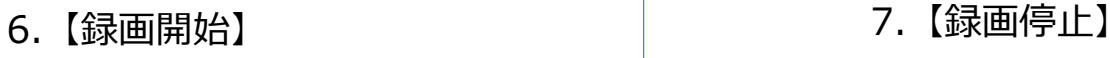

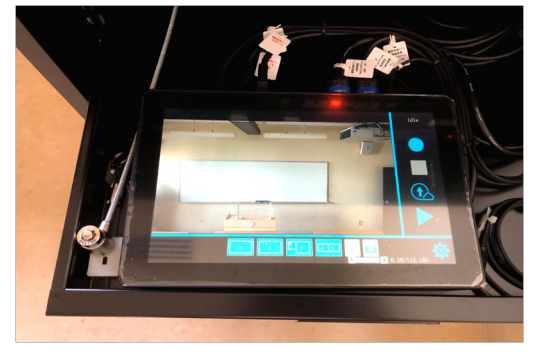

録画ボタンをタップ

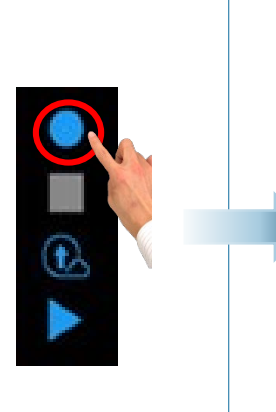

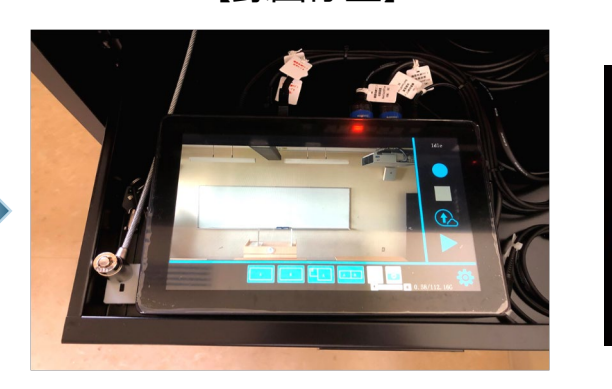

停止ボタンをタップ

注意点

**停止ボタンを押さずに 主電源をOFFにすると 収録動画は保存されま せん。**

## 収録装置 収録手順(3/3) ※2303 ・2306版

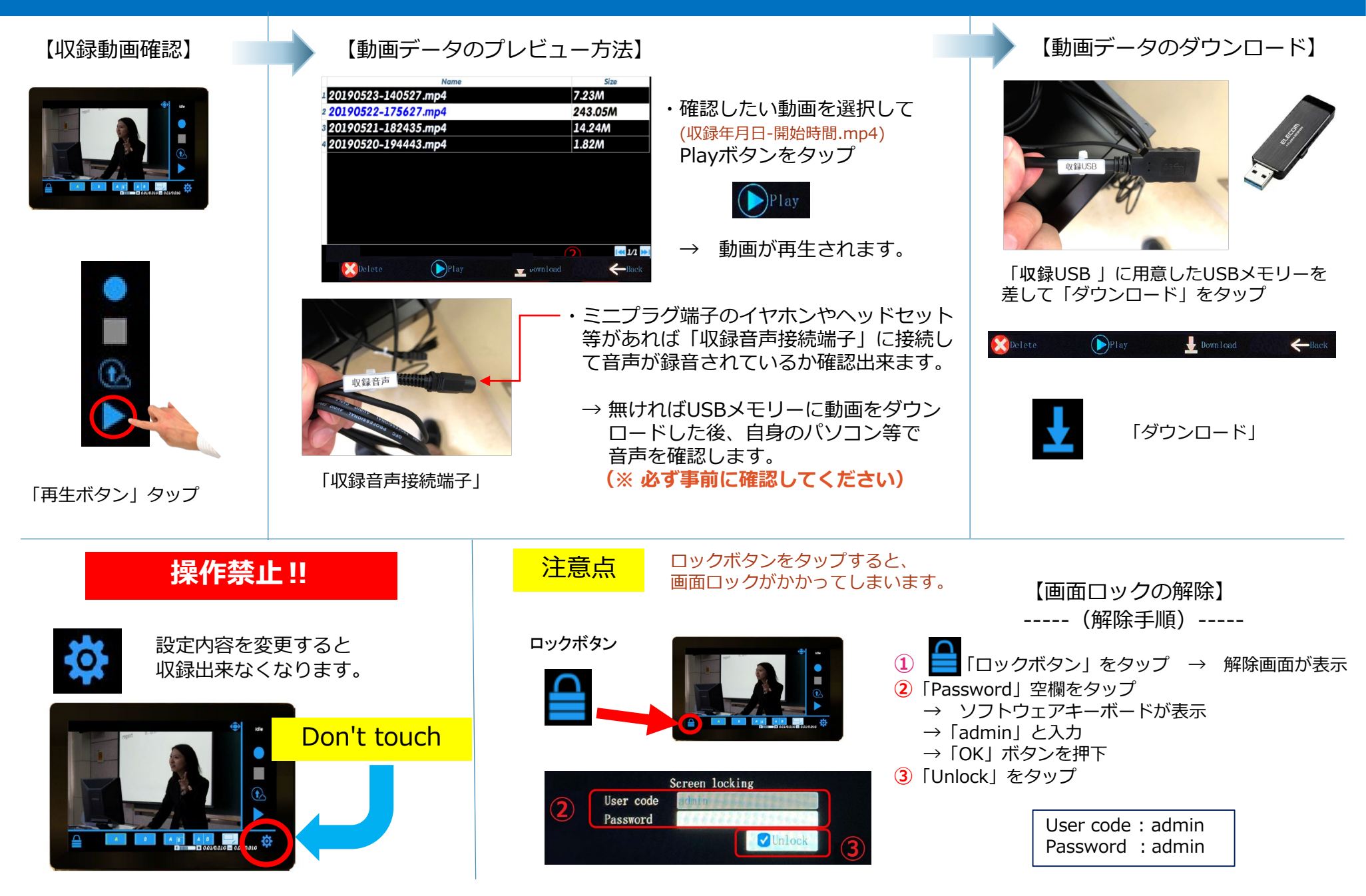